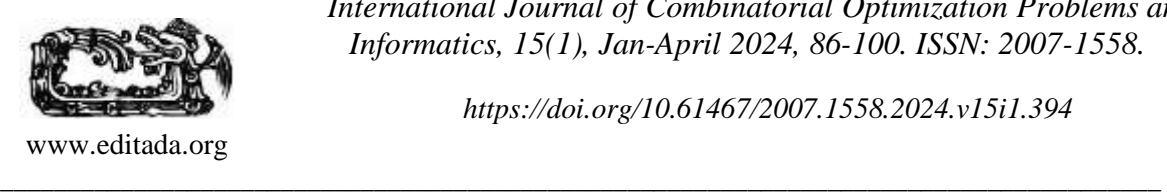

*International Journal of Combinatorial Optimization Problems and Informatics, 15(1), Jan-April 2024, 86-100. ISSN: 2007-1558.* 

*https://doi.org/10.61467/2007.1558.2024.v15i1.394*

## **Innovating in the Detection of Depression in Young Adults: Development of a Mobile Application Based on the Enhanced Cascade Model**

*Miguel Ángel Ruiz Jaimes <sup>1</sup> , Maria Arely Gabriel Romero<sup>1</sup> , Rodrigo Alejandro Morales López<sup>1</sup> , Yadira Toledo-Navarro <sup>1</sup> , Jorge A. Ruiz-Vanoye <sup>2</sup> , Ocotlan Díaz-Parra<sup>2</sup> , Jaime Aguilar Ortiz <sup>2</sup>*

<sup>1</sup> Universidad Politécnica del Estado de Morelos, México.

<sup>2</sup> Universidad Politécnica de Pachuca, México.

E-mails: mruiz@upemor.edu.mx

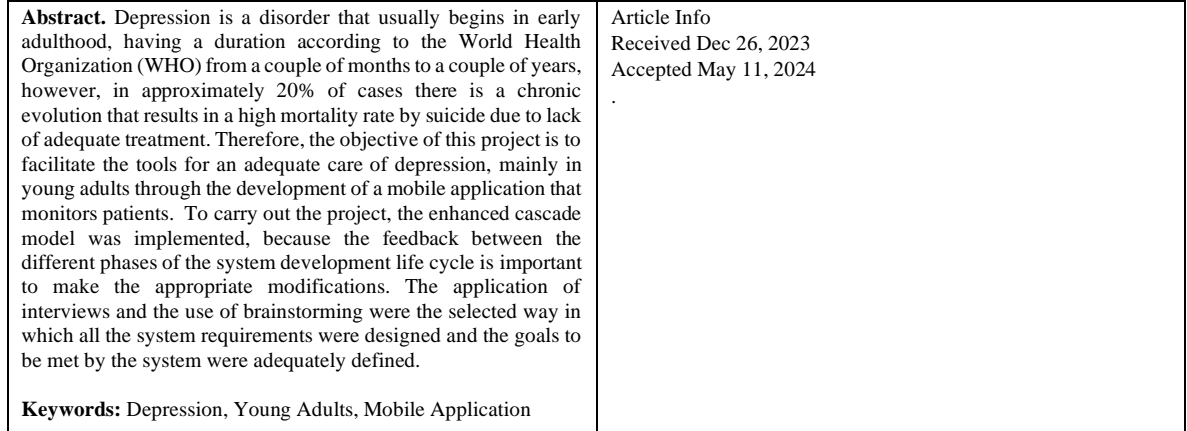

## **1 Introduction**

Depression is a disorder that usually begins in early adulthood (NIMH, 2015), having a duration according to the World Health Organization (WHO) from a couple of months to a couple of years, however, approximately 20% of cases have a chronic course that results in a high mortality rate by suicide due to lack of adequate treatment. Worldwide, depression represents the fourth leading cause of disability in terms of loss of healthy years of life, and in Mexico it is the leading cause of disability for women and the ninth for men (Berenzon, 2013). However, approximately 20% of cases present a chronic course that results in a high suicide mortality rate due to the lack of adequate treatment (OMS, 2001).

Disorders of this type can be treated with general measures and psychotherapy. Psychotherapy is a space that is built by a therapist and a patient, with certain tools (assessment, analysis, understanding and intervention), which are placed at the service of a person who requires help. Therefore, the objective of this project is to facilitate the tools for proper care of depression, mainly in young adults through the development of a mobile application that monitors patients. A web system will also be included as part of the project in which the user will be able to know more detailed information about the records generated in the Android application, in this will be given to know more about depression. At the same time the administrators will be able to access a section where they will be able to see the general information collected in all the accounts of the application. To carry out the project the enhanced waterfall model was implemented because the feedback between the different phases of the system development life cycle is important to make the appropriate modifications. The application of interviews and the use of brainstorming were the way in which all the system requirements were designed and the goals to be met by the system were adequately defined.

# **2 Requirements**

Requirements elicitation techniques allow to know the requirements involved in the project. There is a great diversity of techniques for the elicitation of requirements, for the collection of the project requirements the interview and brainstorming techniques were used. The interview is one of the most useful techniques for obtaining information. It is a widely used technique and requires good preparation of the analysts. The way it is approached and the relationship during the interview is important (García, 2007). For the development of this project, interviews were conducted with various experts on the subject (in the field of health) who provided key information regarding the measures that support the fight against depression, the relevant documentation of the interviews was made and the various requirements to be developed in the system were identified.

The aforementioned requirements are listed below:

Functional requirements:

- 1. FR.1: Login.
- 2. FR.2: Register.
- 3. FR.3: Update account data.
- 4. FR.4: Link user accounts.
- 5. FR.5: Establish emergency contact.
- 6. FR.6: Cancel links.
- 7. FR.7: Press panic button.
- 8. FR.8: Registration of emotional state
- 9. FR.9: Registration of resting state.
- 10. FR.10: Consult virtual chat question.
- 11. FR.11: Apply predictive model.
- 12. FR.12: Display general status.
- 13. FR.13: Display depression status.
- 14. FR.14: Retrieve password.
- 15. FR.15: Login to website.
- 16. FR.16: Manage users.
- 17. FR.17: Manage links.
- 18. FR.18: Manage emotional and rest status.
- 19. FR.19: Generate reports.

### Non-functional requirements:

- 1. NFR.1: Account access.
- 2. NFR.2: Database Backup.
- 3. NFR.3: Registration error.
- 4. NFR.4: Empty fields.
- 5. NFR.5: Error loading data.
- 6. NFR.6: Internet connection.

### Interface requirements:

- 1. IR.1: Intuitive interface.
- 2. IR.2: Color palette.
- 3. IR.3: Consistency.
- 4. IR.4: Supporting texts.
- Quality requirements:
	- 1. QR.1: Performance.
- Evolution requirements:
	- 1. ER.1: Modularity.
- Project requirements:
	- 1. PR.1: Duration
- Support requirements:
	- 1. SR.1: Mobile device.
	- 2. SR.2: Web browser.

## **3 Design**

For the development of the system, a three-tier architecture was used, which allows the distribution of the application's functionality among three independent systems, named below:

- Presentation (or client) layer: This layer shows the graphical interfaces designed, which allow the user to interact with the system (forms, reports).
- Business (or intermediate) layer: This layer is dedicated to the business logic. Here, the actions to be performed through the presentation layer are received, and the corresponding updates are performed in the data layer. This layer functions as the intermediary between the presentation layer and the data layer (validations, calculations, processes...).
- Data access layer (or server): The function of this layer is to store, update and query all the data contained in the system (Databases, tables, stored procedures).

The advantage of the three-tier architecture lies in the clear separation of responsibilities, which facilitates maintenance, scalability and collaboration in software development. In addition, it allows that changes in one tier do not directly affect the other tiers, which improves the flexibility and modularity of the system (IBM, 2014). The modeling of the project architecture is shown in Figure 1 below.

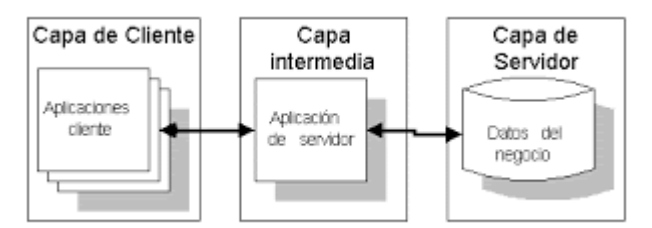

Figure 1. Three.tier architecture of the project

For the design of the corresponding user interface, two main types of sketches were made, firstly those necessary for the interaction with the mobile devices from the user's side, then those sketches made for the website windows in which the administrator also interacts will be presented. Figure 2 shows the first screens to be shown to the user, being the main page, the option to register or log in and the login with an email and password.

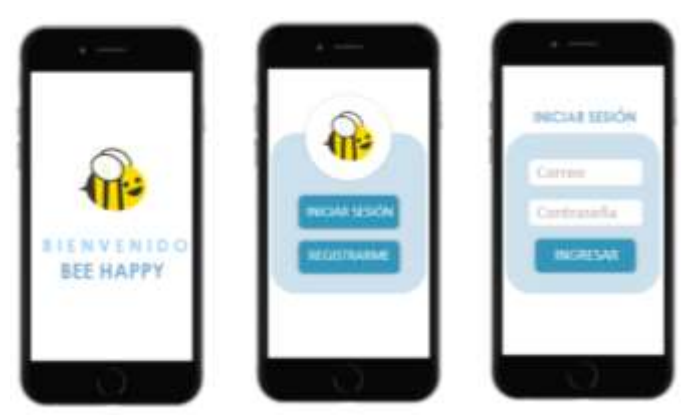

Figure 2. Main Screen, Login or Registration Selection and Application Login

Figure 3 shows the form to properly register in the system by entering the user's personal information, a main window (after logging in) where the user's profile data is displayed and a menu with all the available options at the top. In the last screen you can see a graph with the levels of depression detected in the user.

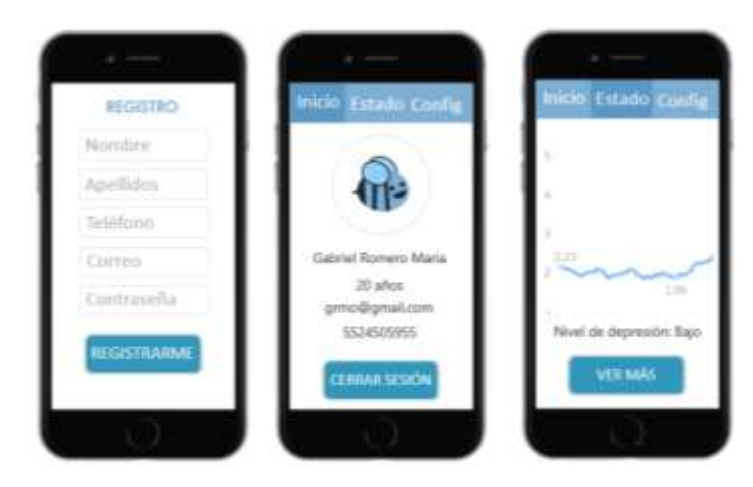

Figure 3. User registration, User information and Graph with levels of depression in the application.

As the last window in the application's user interface is the system configuration section where you can update data, link with caregivers, security policies, about the system and the doubts section. The next window shows a view for the caregivers where a map with the location of the monitored person will be displayed when he/she presses the panic button. The last window shows the virtual advice section which will be a simple chat between the system and the monitored (Figure 4).

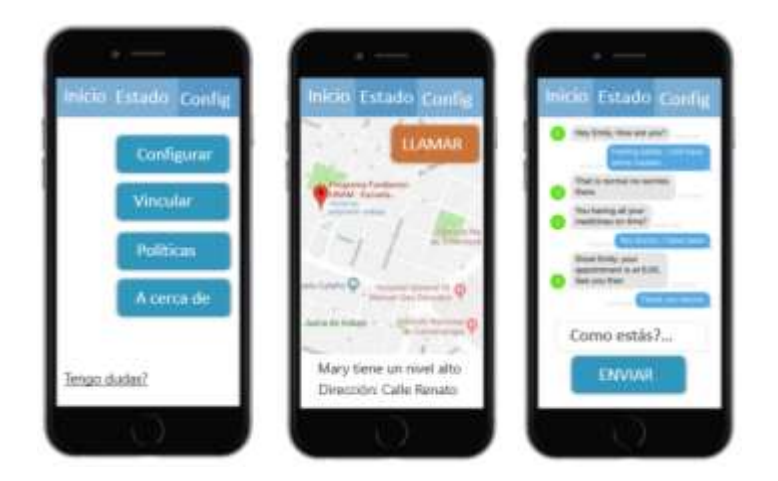

Figure 4. User Settings, Caregiver Information and Virtual Counseling in the Application

Finally, the interface sketches for the website are placed with the corresponding login for users, visualization of their emotional state for patients, and user management by the administrator within the website (Figure 5).

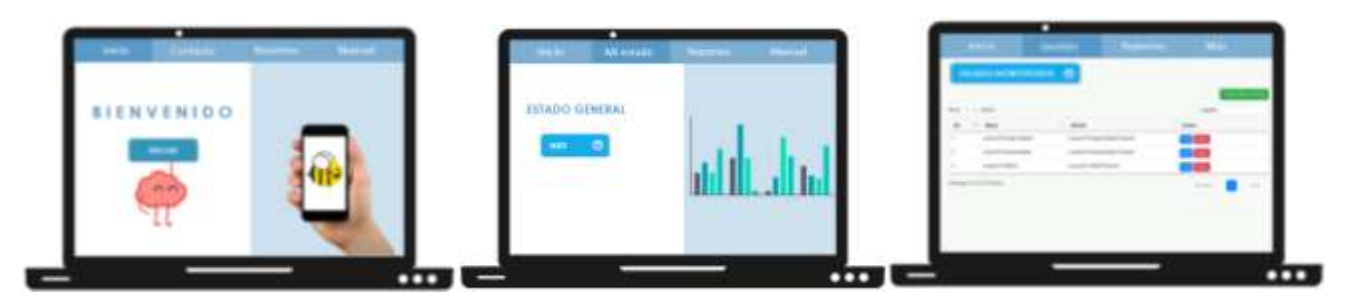

Figure 5. Login, Status Display and User Management on the Web Site

The database was created using MySQL WorkBench software, in which 6 main entities were identified (Caregivers, Supervised, Breaks, Emotions, Locations and States) from which 5 more tables were derived to establish the foreign keys that would allow the corresponding tables to be related. The following figure displays the previously described database and the corresponding relations between all the entities.

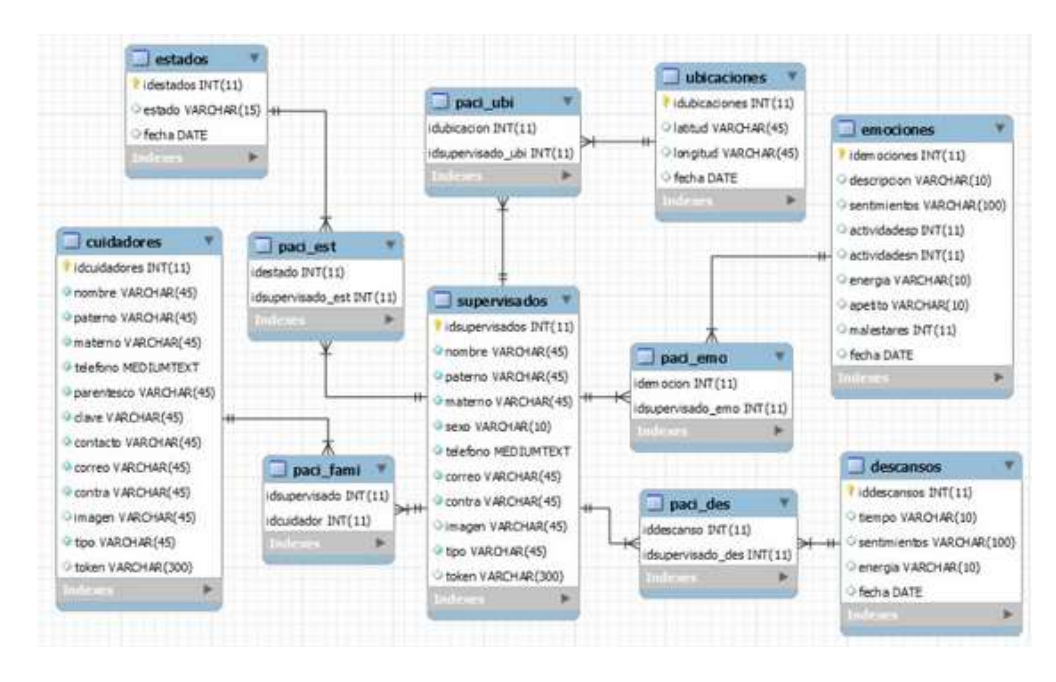

Figure 6. Relational Database Model

### **4 Implementation**

The implementation of the system was done using the enhanced waterfall model, using Java and PHP as the main programming languages and various libraries and tools for the correct development of the application. The integrated development environment used was Android Studio due to the power as a code editor both in Java and other languages, the developer tools it provides and in general the unified environment it provides to develop on all Android devices (Android Developers, 2019). The following figure shows how all the components of the system interact according to the three-tier architecture implemented, where the server interacts with their respective components and the user interacts with his Smartphone through the HTTPS protocol.

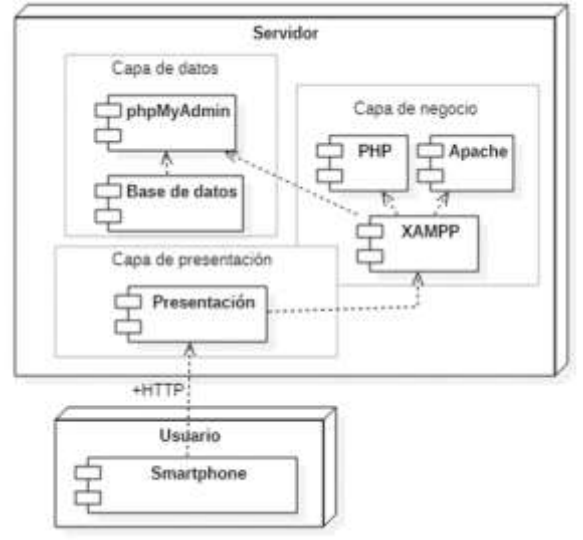

Figure 7. Diagram of system components

At the moment of implementing the system there were a series of problems mainly regarding the use of XAMPP for the management of the MySql service as well as the connection between the server and phpMyAdmin, causing that the application would not perform successful queries to the database. This was solved by first changing the port for the MySql service to 3307 and creating a new user with the necessary privileges to perform the necessary queries with the server.

## **5 Software testing**

This section describes the various tests to which the system was subjected in order to validate that the previously stated requirements were satisfactorily met. The first point is to define the technical characteristics of the Android mobile devices on which the tests were performed (Table 1 and 2):

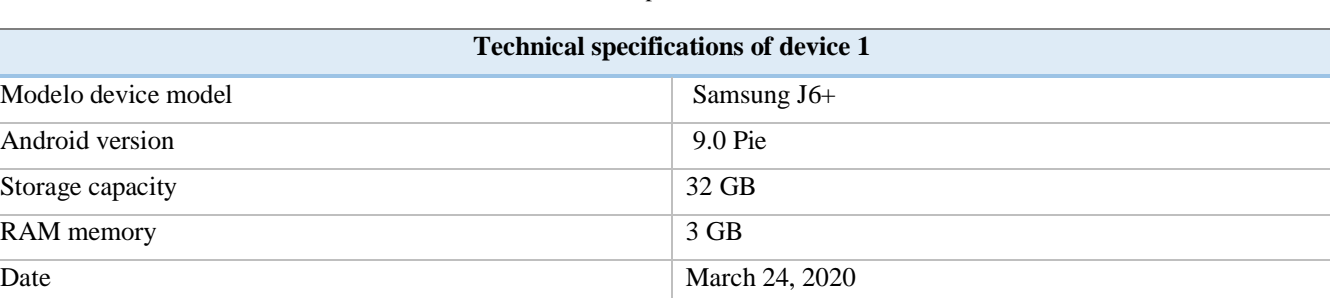

Table 1. Technical specifications of device 1

#### Table 2. Technical specifications of device 2

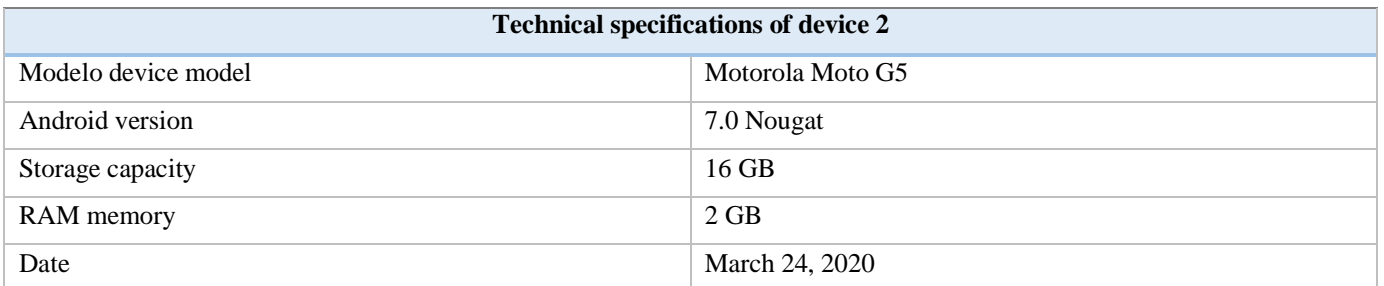

The execution of the test plan was carried out according to the format defined for each functional requirement, in which the correct behavior of the mobile application will be evaluated, ensuring a correct experience for the users of the system. Each of the tests indicates the functional requirement to be tested, the person in charge assigned to carry out the test and the person responsible for evaluating it, as well as a description of the actions taken and the results obtained at the end of the test, allowing to have a detailed record of the system's test plan.

Table 3. Functional requirement 1 test format

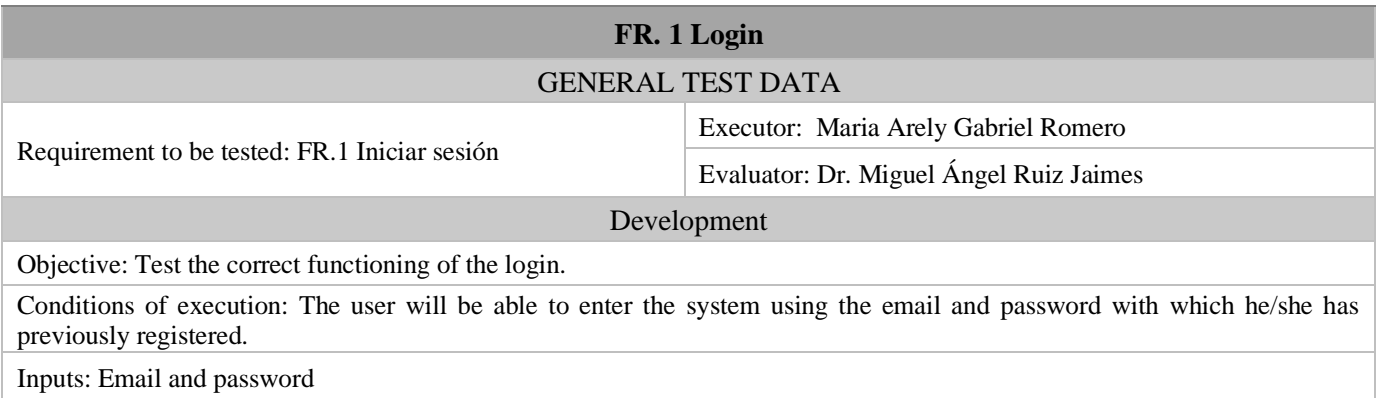

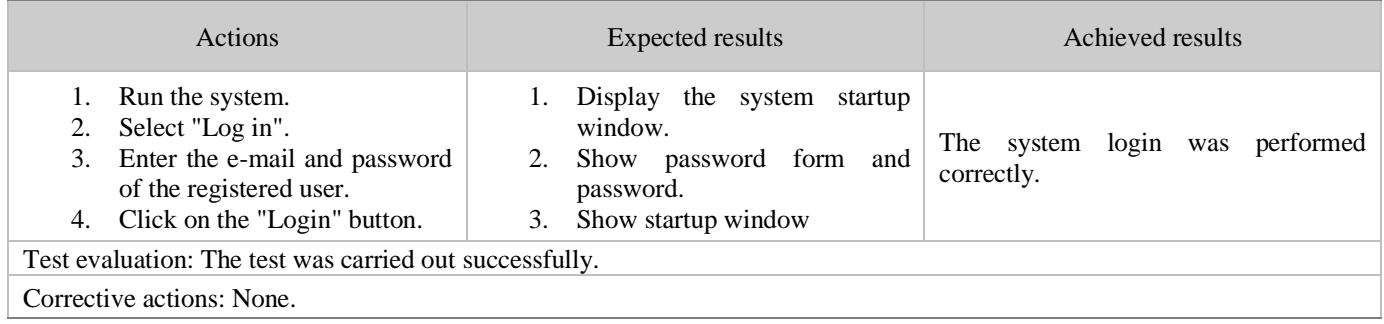

Once the test was successfully completed, Figure 8 shows the correct login to the mobile application as well as the main window with the user's data.

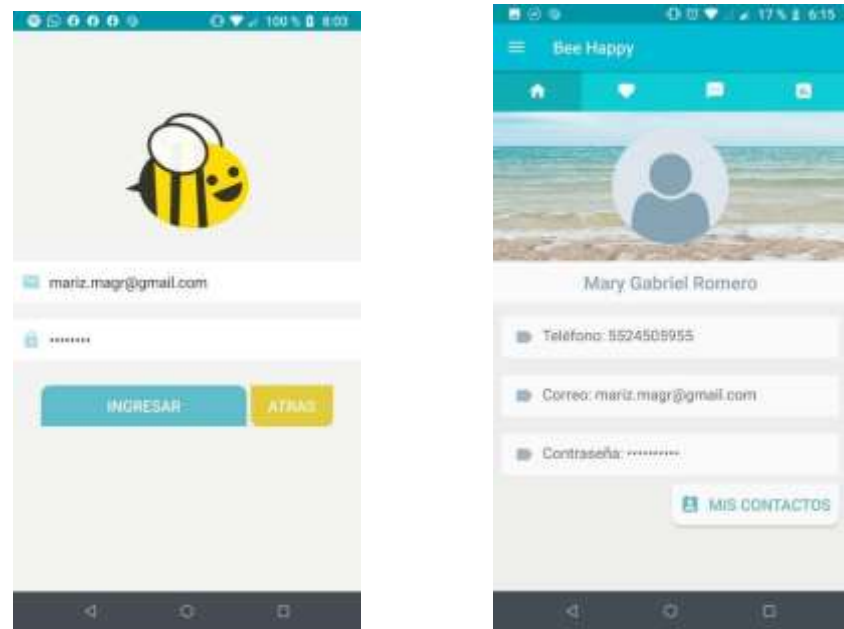

Figure 8. Login and user window in the mobile application.

Table 4. Functional requirement 2 test format.

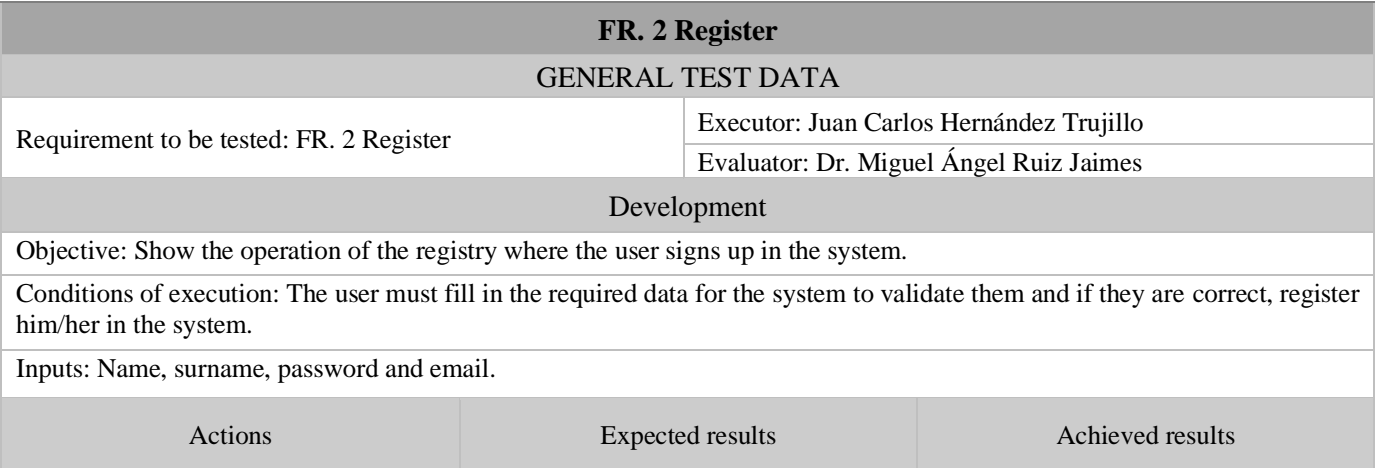

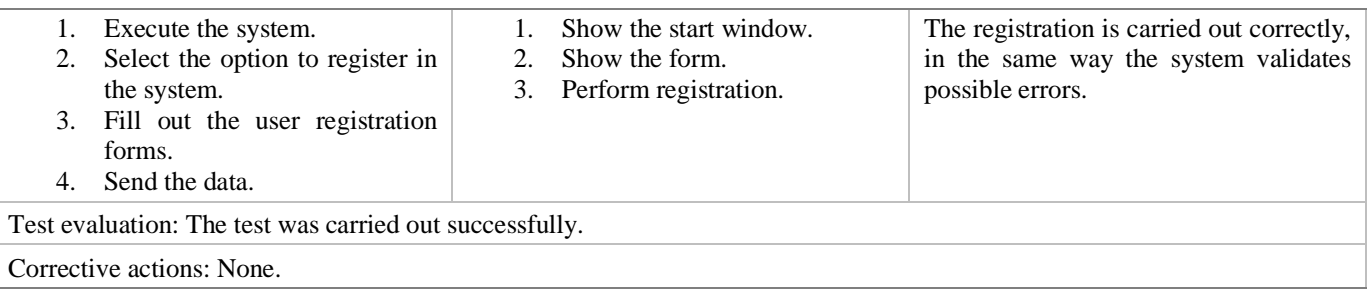

Once the test was successfully completed, Figure 9 shows the correct user registration within the mobile application as well as the window with the user's data.

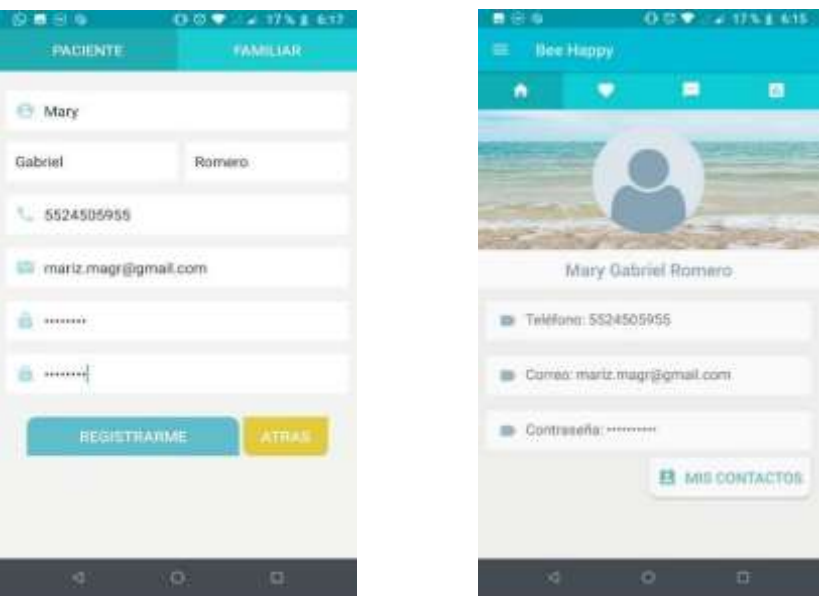

Figure 9. User registration and information in the mobile application

Table 5. Functional requirement 3 test format

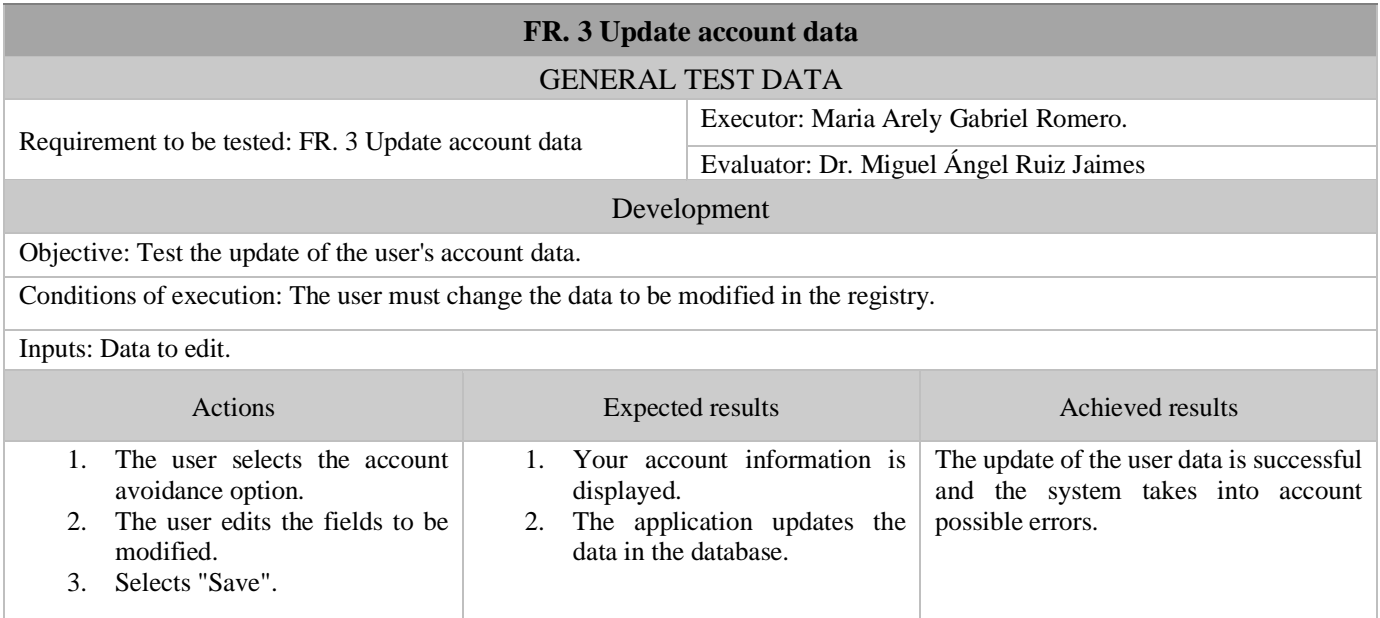

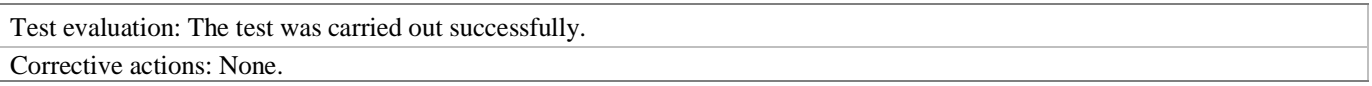

Once the test has been successfully completed, Figure 10 shows the correct editing of the data, going through the confirmation of the changes and finally showing the edited user data.

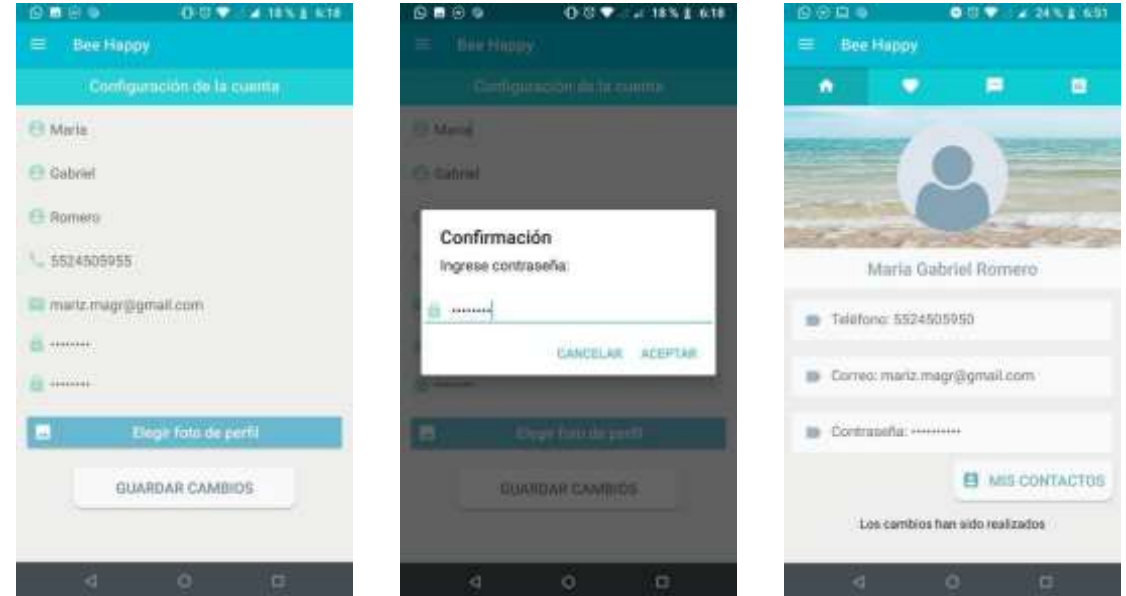

Figure 10. Editing user data in the mobile application.

Table 6. Functional requirement 4 test format

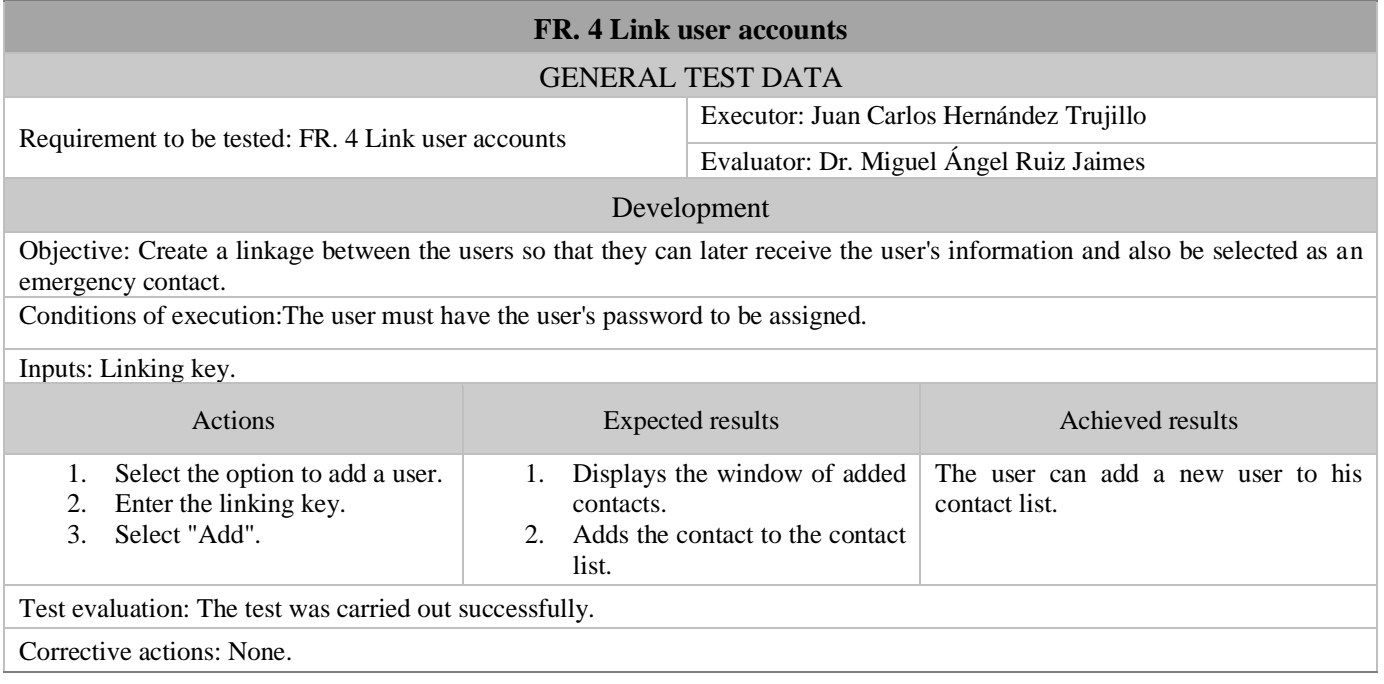

Once the test has been successfully completed, Figure 11 shows the process required to link the users and the possibility of being established as an emergency contact.

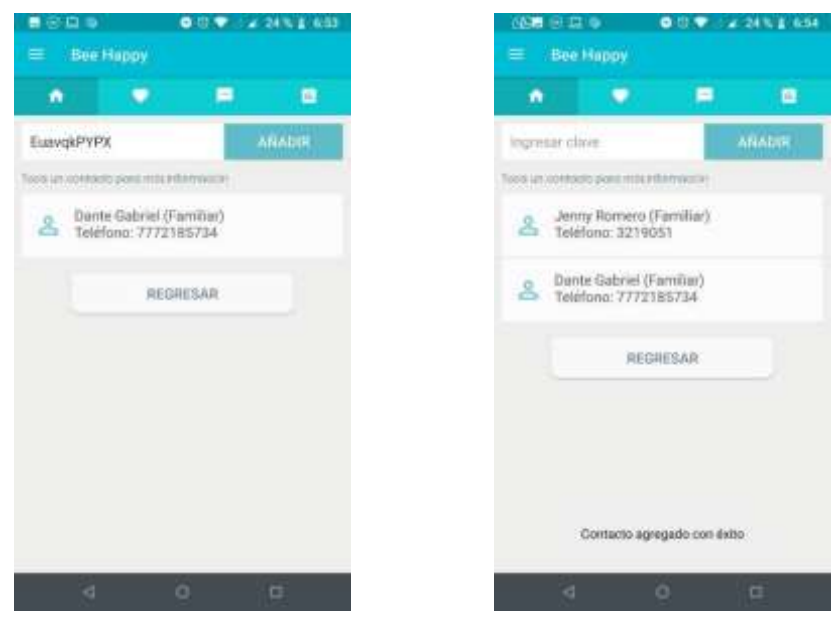

Figure 11. Linking of user accounts in the mobile application.

Table 7. Functional requirement 5 test format.

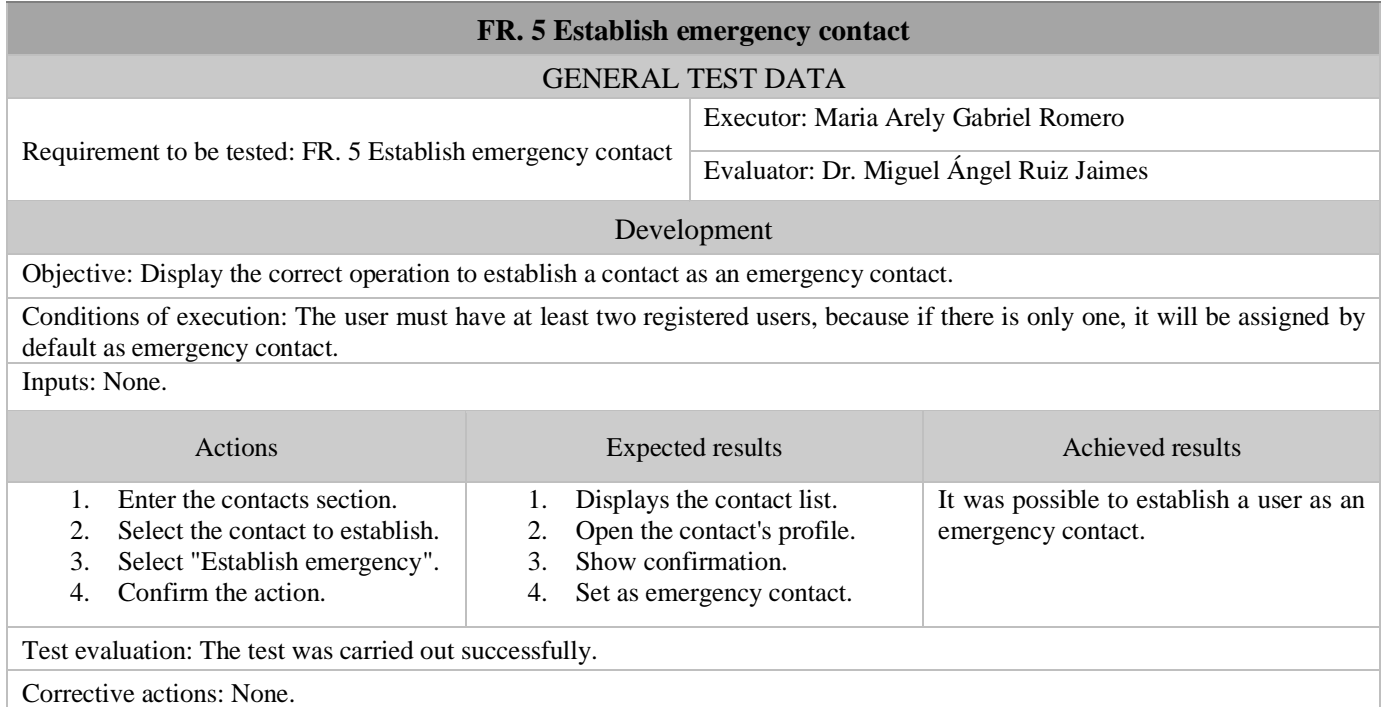

Once the test has been successfully completed, Figure 12 shows the process required to establish an emergency contact and the options available for communicating with that contact:

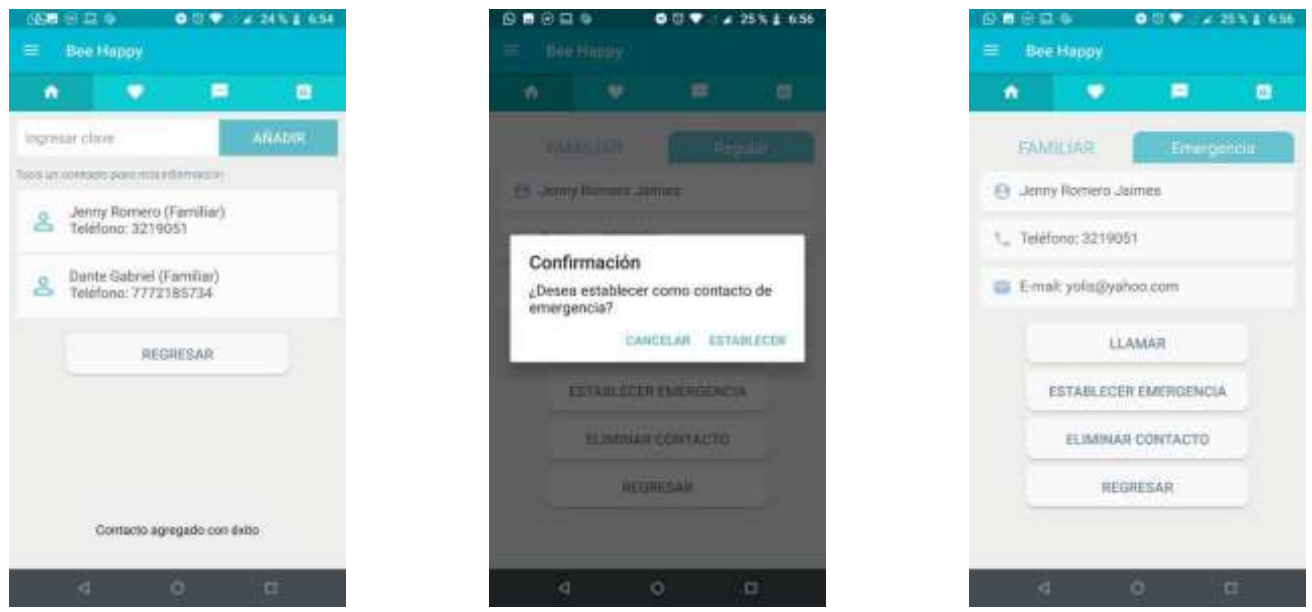

Figure 12. Establish user emergency contact in the mobile application.

#### Table 8. Functional requirement 6 test format

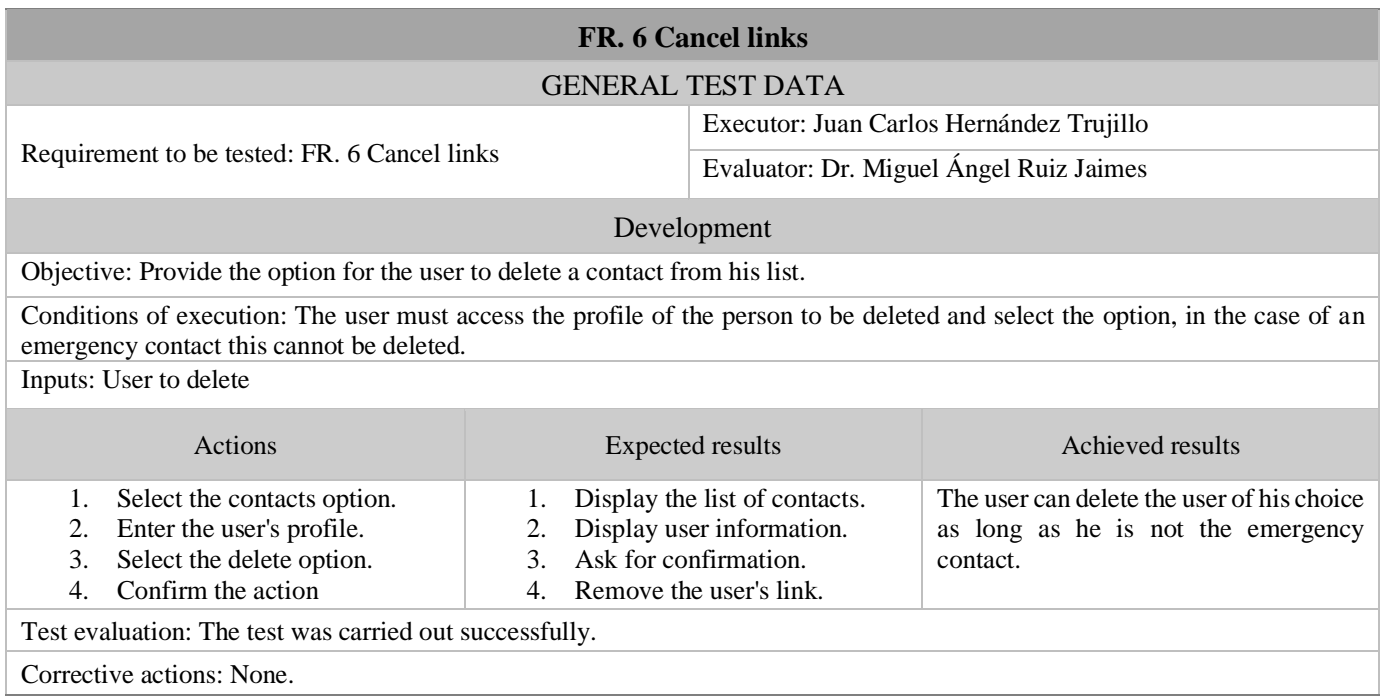

Once the test has been successfully completed, Figure 13 shows the process required to remove the linkage of a user as long as this user is not the emergency contact:

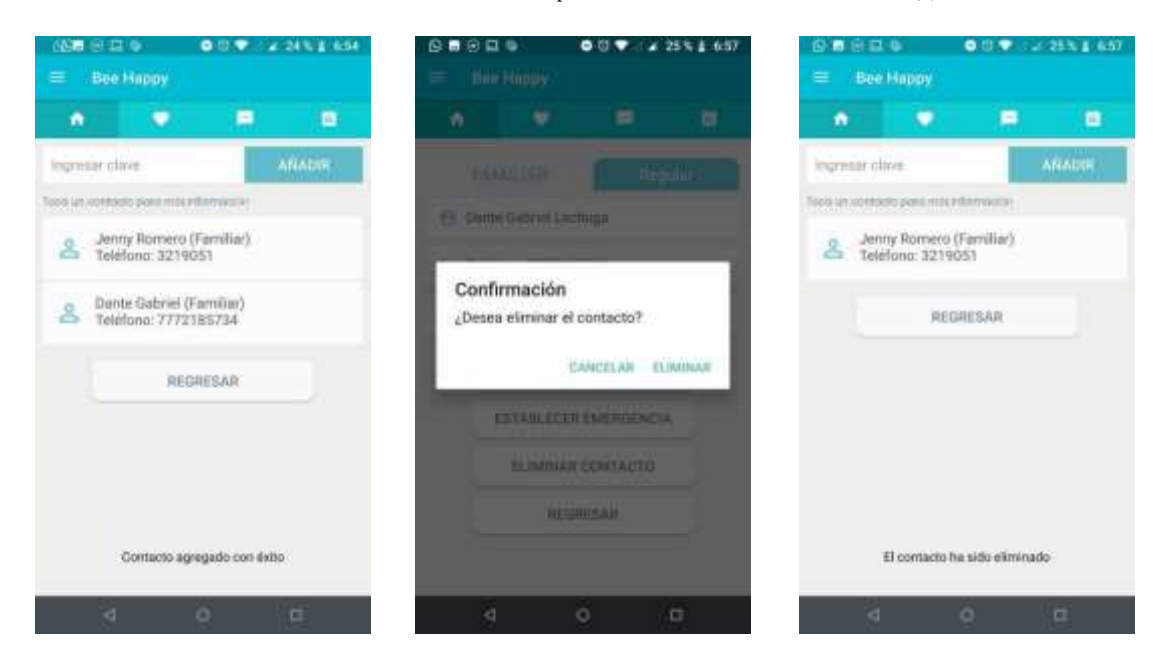

Figure 13. Deleting a user account in the mobile application.

Table 9. Functional requirement 7 test format.

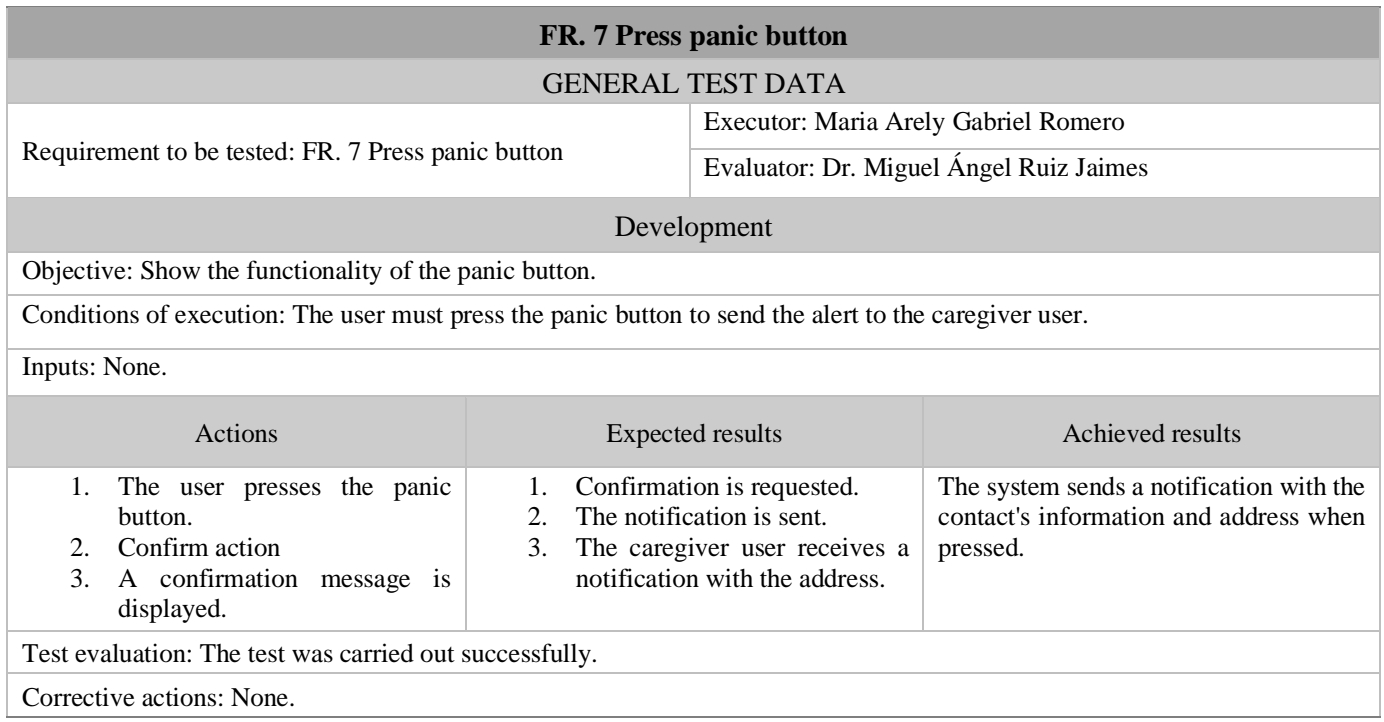

Once the test has been successfully completed, the user's activation of the panic button and the notification displayed to the emergency contact can be seen in Figure 14:

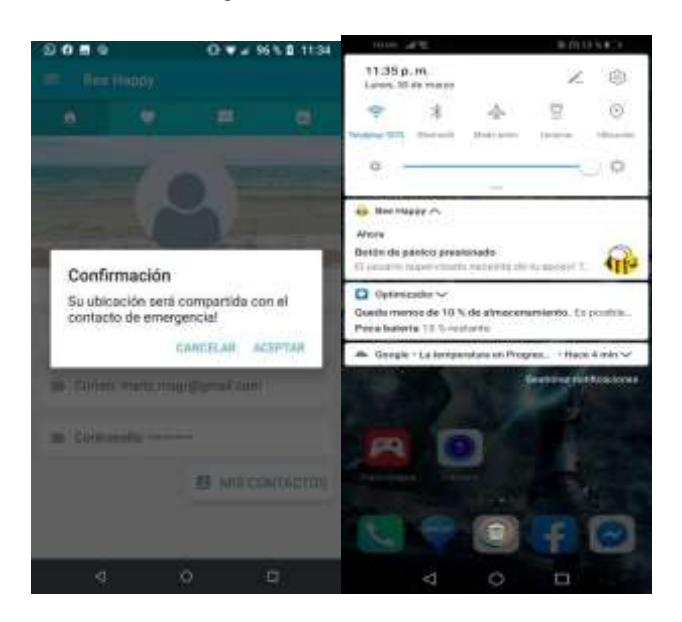

Figure 14. Use of the panic button and administrator's notification in the mobile application.

Table 10. Functional requirement 8 test format.

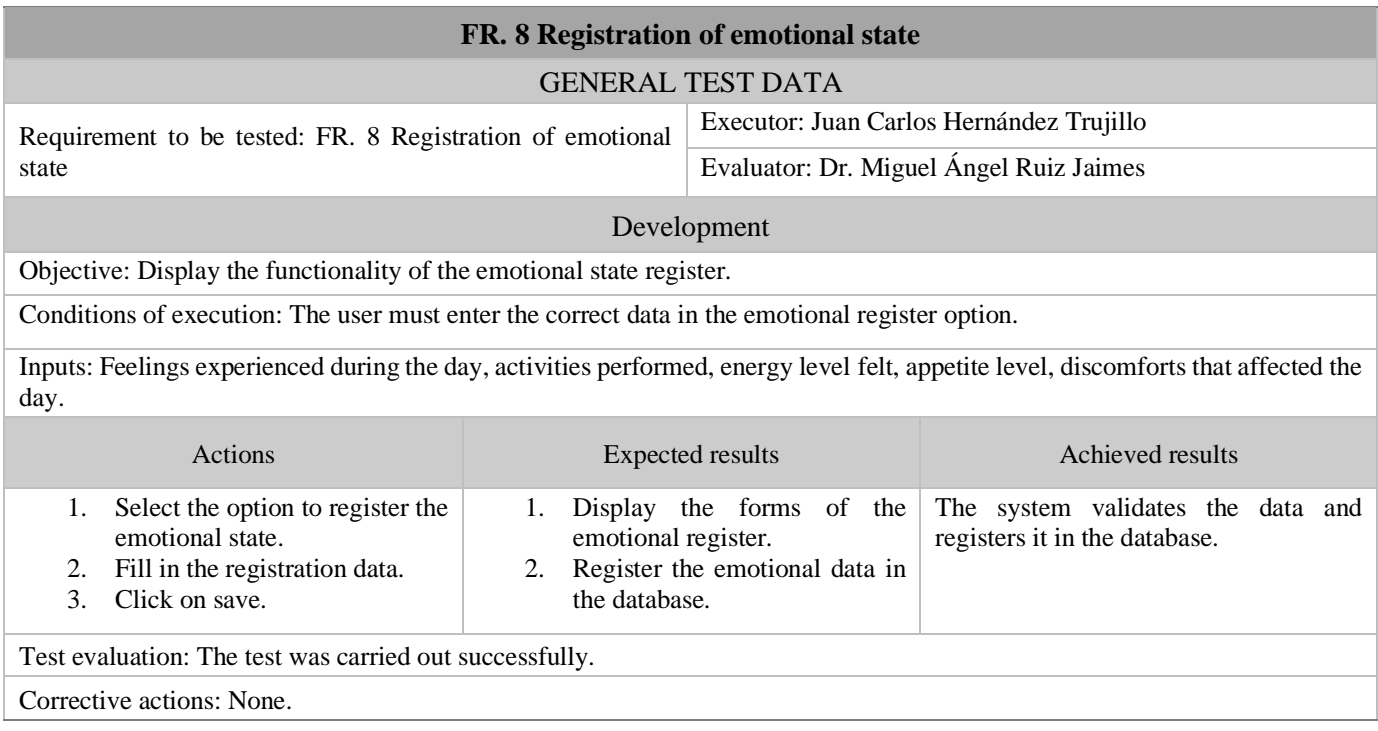

Once the test has been successfully completed, Figure 15 shows the recording of the emotional state by the user and the notification shown to the emergency contact:

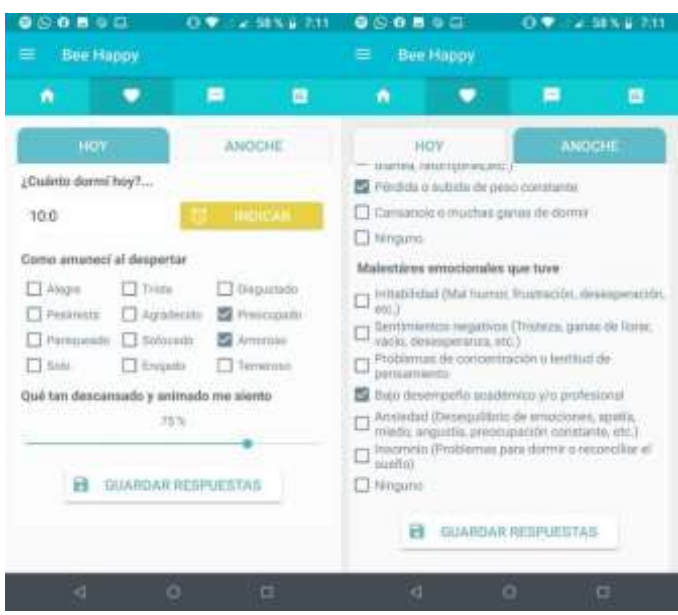

Figure 15. Recording of the emotional state in the mobile application.

Table 11. Functional requirement 9 test format.

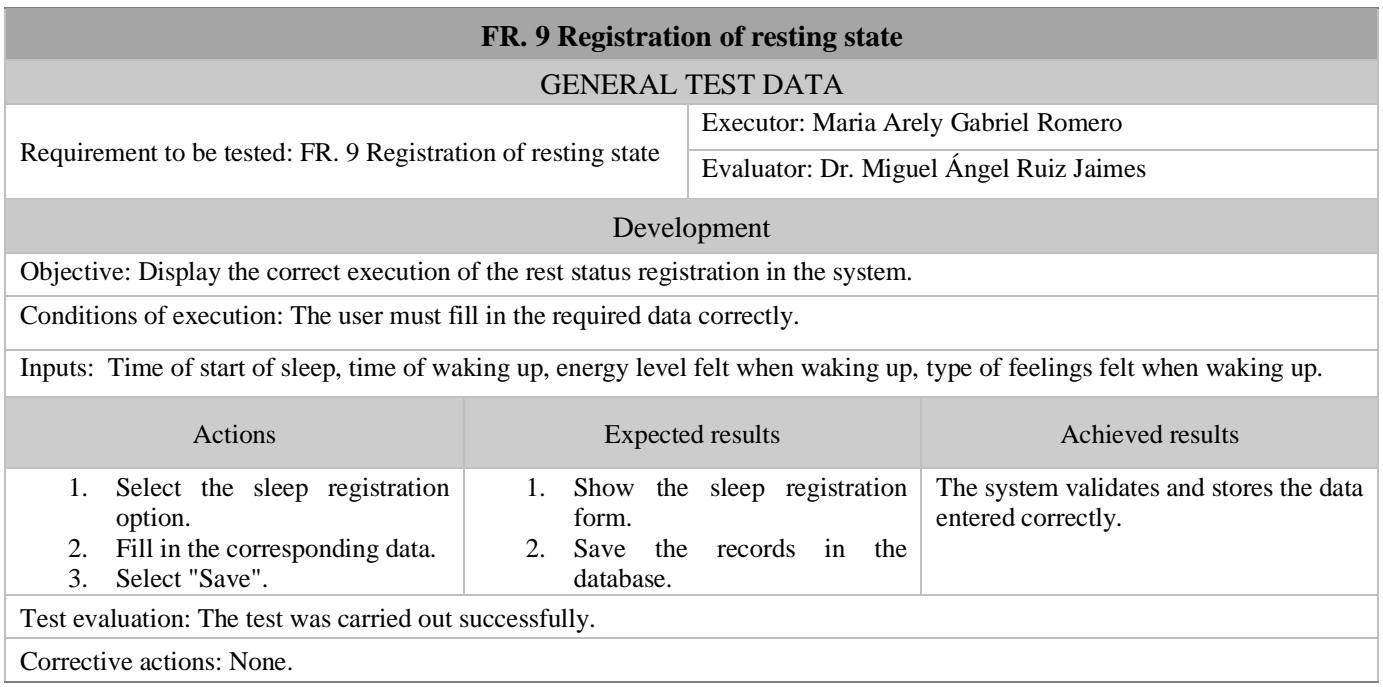

Once the test has been successfully completed, Figure 16 shows the recording of the emotional state by the user and the notification shown to the emergency contact:

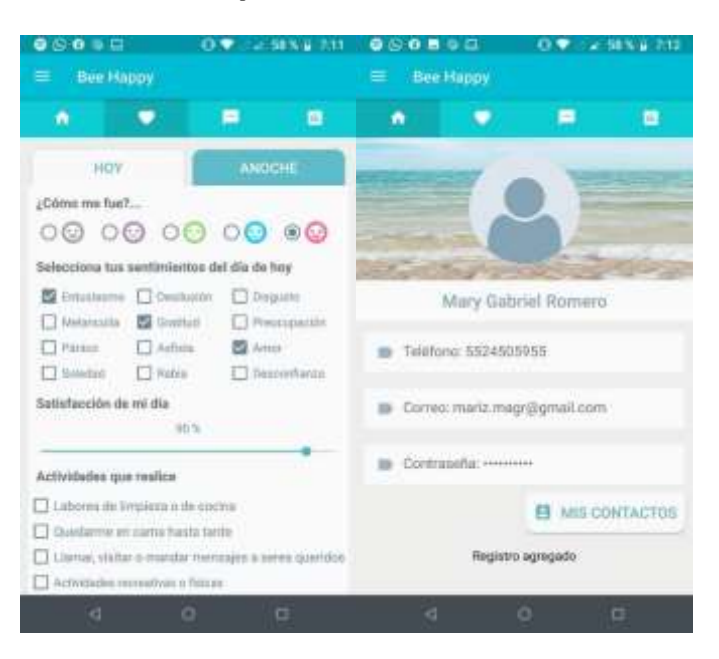

*Figure 16. Recording the state of rest in the mobile application*

### **6 Conclusions**

During the course of this project, the overall objective was successfully achieved, which consisted in the development and implementation of a mobile application capable of detecting the state of depression in users by monitoring relevant variables, with the purpose of providing adequate support. Throughout the development process, challenges arose that affected the progress of the project. It was necessary to acquire knowledge on various topics on an ongoing basis and to conduct research to apply principles from different areas of knowledge, such as psychology, in the implemented system. In addition, it was necessary to learn how to create a detection model using data mining techniques, collect data through forms and then implement all of this in both the mobile application and the website. The Bee Happy project has considerable potential, given the growing interest in intelligent systems that monitor people's daily lives. Therefore, some future opportunities for the project include expanding the amount of information available to enrich the predictive model database, integrating biometric data to improve the reliability of the system, incorporating a virtual treatment system with psychologists to interact with users, and expanding the age range of participating users.

### **References**

NIMH (2015). La depresión: Lo que usted debe saber. EE. UU: U.S. Department of Health and Human Services, National Institutes of Health, National Institute of Mental Health. [https://www.nimh.nih.gov/health/publications/espanol/depresion](https://www.nimh.nih.gov/health/publications/espanol/depresion-sp)[sp](https://www.nimh.nih.gov/health/publications/espanol/depresion-sp)

Berenzon, S. (2013). Depresión: Estado del conocimiento y la necesidad de políticas públicas y planes de acción en México. México DF, México: Instituto Nacional de Psiquiatría Calzada México-Xochimilco 101. [https://www.scielo.org.mx/scielo.php?script=sci\\_arttext&pid=S0036-36342013000100011](https://www.scielo.org.mx/scielo.php?script=sci_arttext&pid=S0036-36342013000100011)

OMS (2001). Informe de la salud en el mundo. Ginebra, Suiza. <https://iris.who.int/bitstream/handle/10665/42822/9243562436.pdf?seque>

García, C. A. (2007). *Obtención de requerimientos. Técnicas y estrategia*. San Luis Potosí, México: Universidad Politécnica de San Luis Potosí.

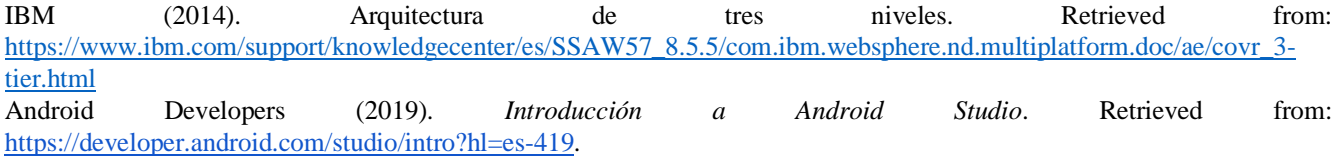